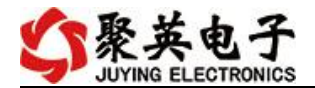

# DAM0222TAWIFI 网口版说明书

V1.0

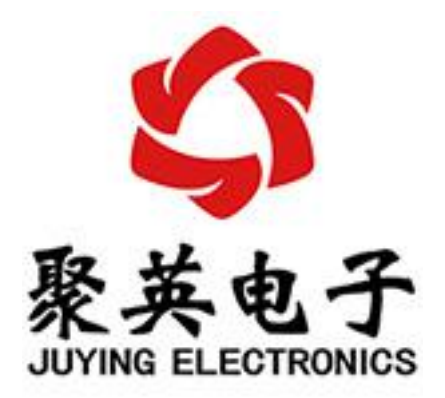

北京聚英翱翔电子有限责任公司 **2020** 年 **6** 月

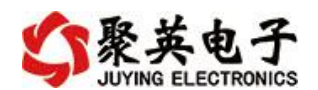

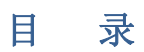

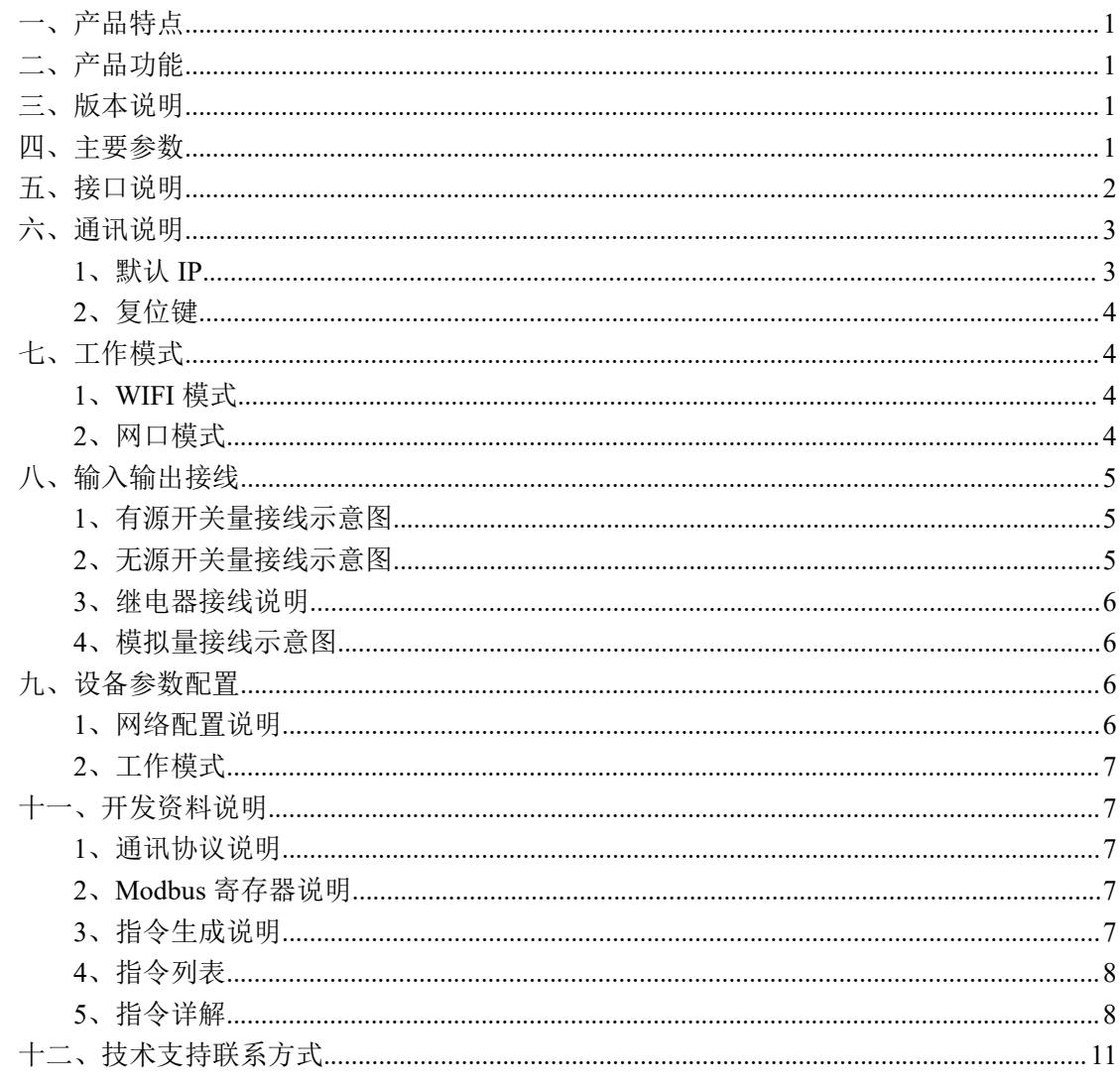

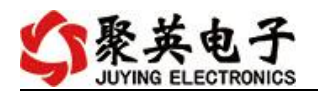

### <span id="page-2-0"></span>一、产品特点

- DC7-30V 宽压供电;
- 输入光耦隔离,继电器输出触点隔离;
- 通讯接口支持 RJ45 以太网口、AP 热点通讯:
- 支持标准 modbus 协议, 同时支持 RTU/TCP 格式;
- 具有闪开、闪断功能,可以在指令里边带参数、操作继电器开一段时间 自动关闭;
- 具有频闪功能,可以控制器继电器周期性开关;

#### <span id="page-2-1"></span>二、产品功能

- 2 路光耦输入 (DC3.3-24V);
- 2 路继电器输出;
- 2路 12 位分辨率模拟量电压输入:
- 支持波特率: 2400,4800,9600,19200,38400 (可以通过软件修改, 默认  $9600$ ;
- 设备默认 IP 为 192.168.1.232, 端口号 10000.

智能自控版功能:

- 定时控制----年月日时分秒自定义设置时间控制,可循环;
- 输出互锁----自定义输出通道与输出通道之间的互锁关系;
- 开关量联动----手动开关或开关量触发设备与控制输出联动;
- 模拟量自动控制----自定义模拟量上下限阈值,触发后自动控制;
- 场景控制-----自定义完整的逻辑控制触发条件;
- 70 组规则设定----多达 70 组规则条件设定,满足各种逻辑要求。

#### <span id="page-2-2"></span>三、版本说明

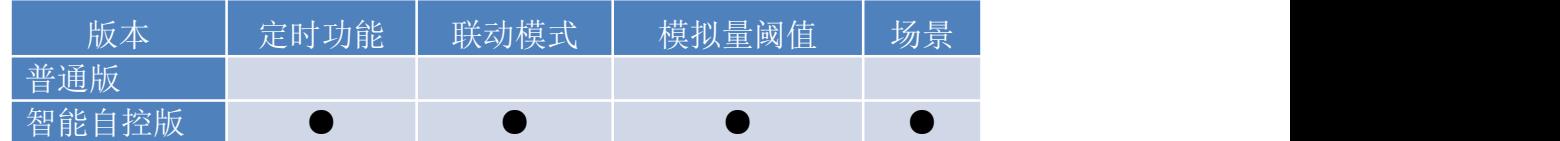

#### 1 、普通版:

- 设备默认输入和输出之间为互相独立,没有关系。
- ②、智能自控版:
- 定时控制----年月日时分秒自定义设置时间控制,可循环;
- 输出互锁----自定义输出通道与输出通道之间的互锁关系;
- 开关量联动----手动开关或开关量触发设备与控制输出联动;
- 模拟量自动控制----自定义模拟量上下限阈值,触发后自动控制;
- 场景控制-----自定义完整的逻辑控制触发条件;
- 70 组规则设定----多达 70 组规则条件设定,满足各种逻辑要求。

#### <span id="page-2-3"></span>四、主要参数

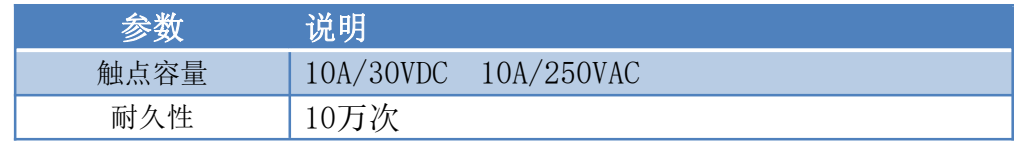

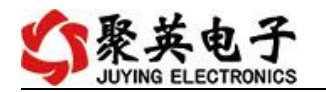

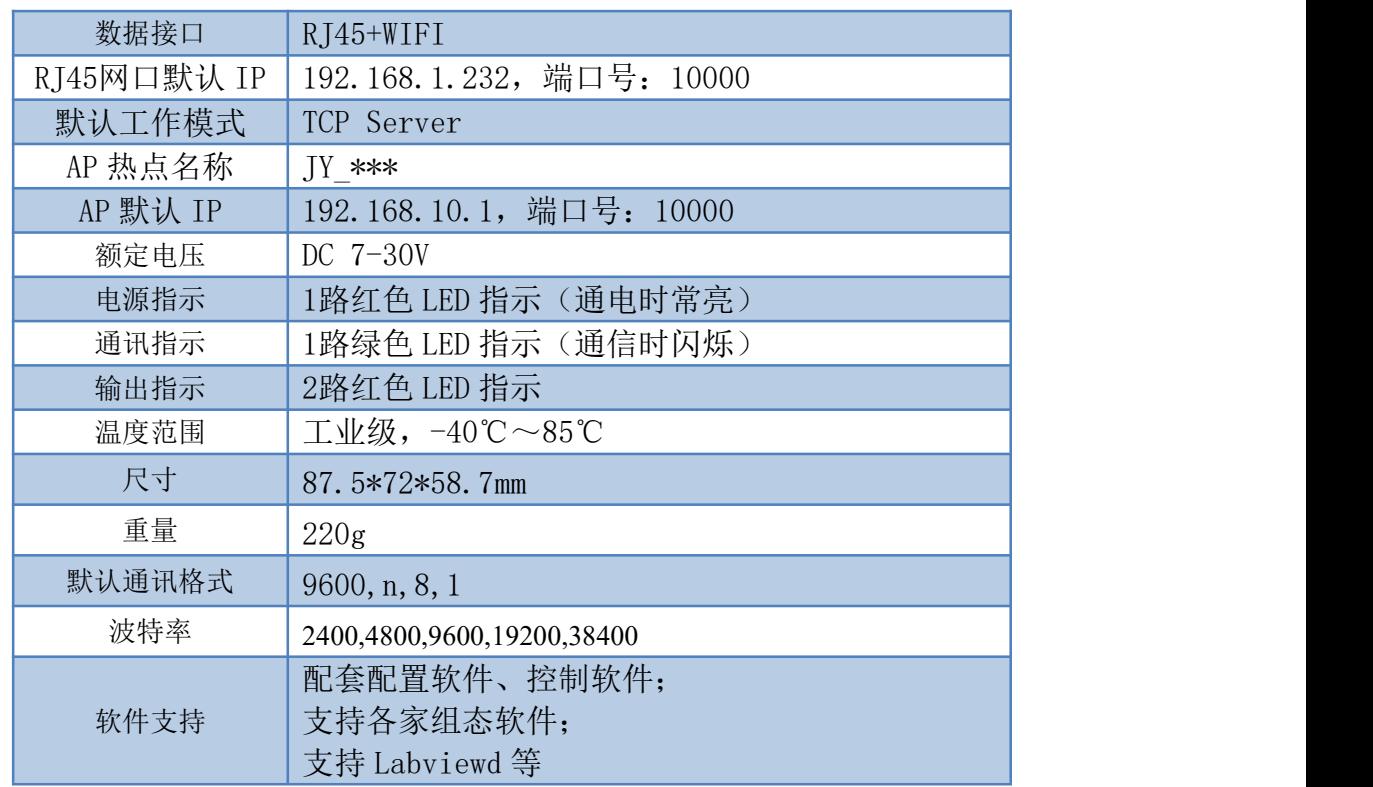

### <span id="page-3-0"></span>五、接口说明

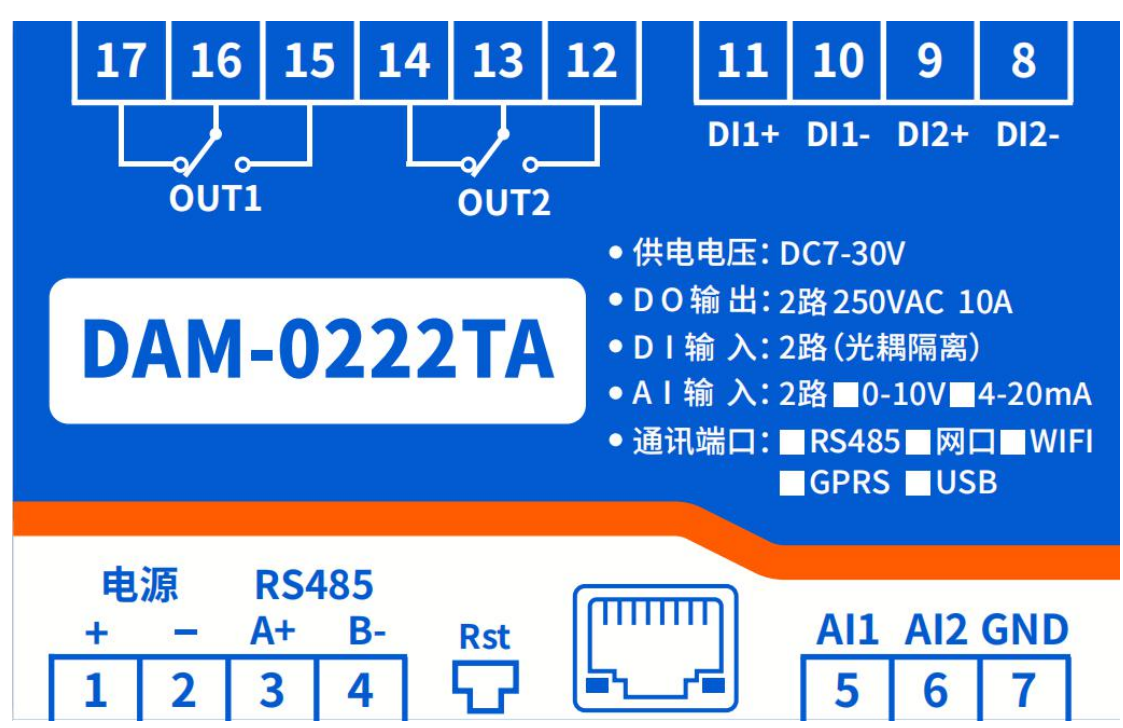

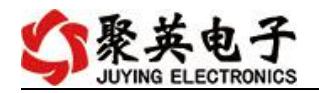

产品尺寸  $-72 -58.6 \overline{\circ}$  $17|16$ 14  $\overline{13}$  $12$  $11|10|9$ 15  $-35 -$ 87.6 **DAM-0222TA** 电源 RS485<br>+ - A+ B- Rst<br>1 2 3 4 <del>D</del> AI1 AI2 GND<br>5 6 7 200

单位:mm

# <span id="page-4-0"></span>六、通讯说明

# <span id="page-4-1"></span>**1**、默认 **IP**

网口:

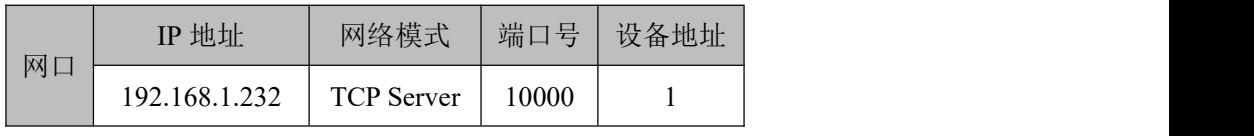

WIFI

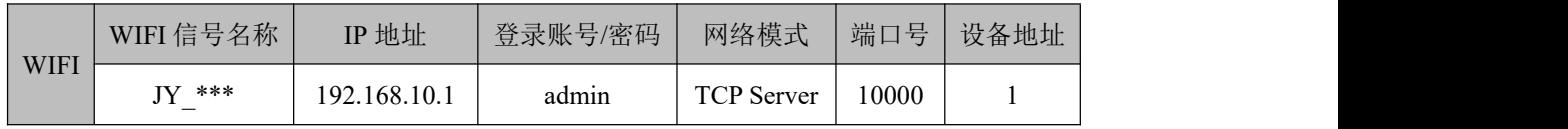

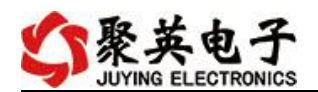

# <span id="page-5-0"></span>**2**、复位键

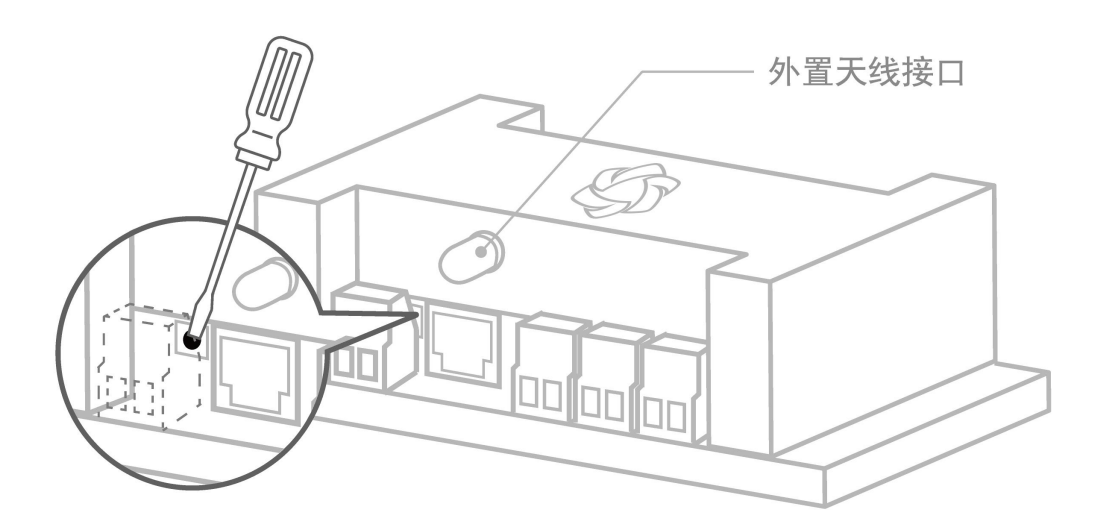

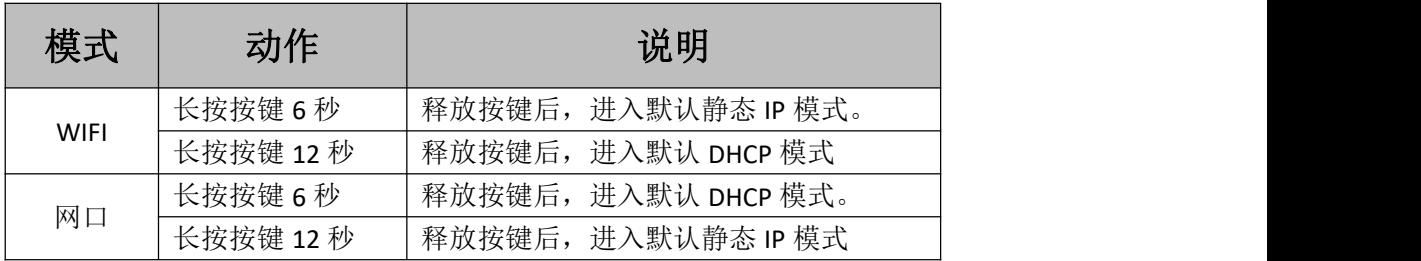

# <span id="page-5-1"></span>七、工作模式

### <span id="page-5-2"></span>**1**、**WIFI** 模式

WiFi 模块有两种工作模式

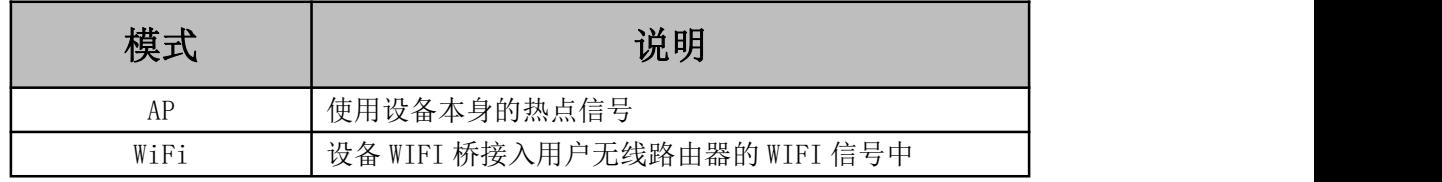

1 AP 模式:WiFi模块作为热点,可以用电脑或者手机连接上 WiFi 进行通讯,默认 AP 的名字为 JY\_XXXXXX,密码为 12345678, 默认 IP 为: 192.168.10.1。

2 WiFi 模式:设备的 WiFi 桥接入用户无线路由器的 WIFI 信号中,用户通过连接自 己的 WIFI 信号进行通讯。

#### <span id="page-5-3"></span>**2**、网口模式

网口设备配置参数时有以下两种模式:

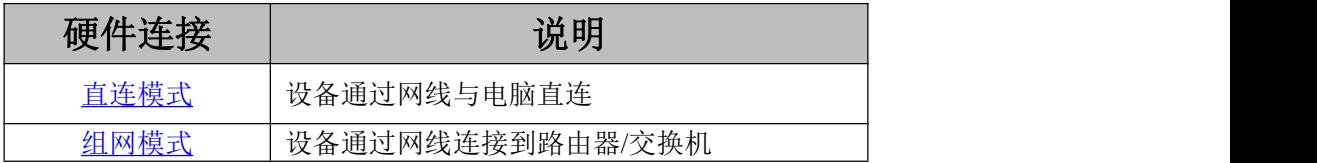

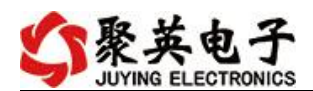

- <span id="page-6-1"></span><span id="page-6-0"></span>八、输入输出接线
	- **1**、有源开关量接线示意图

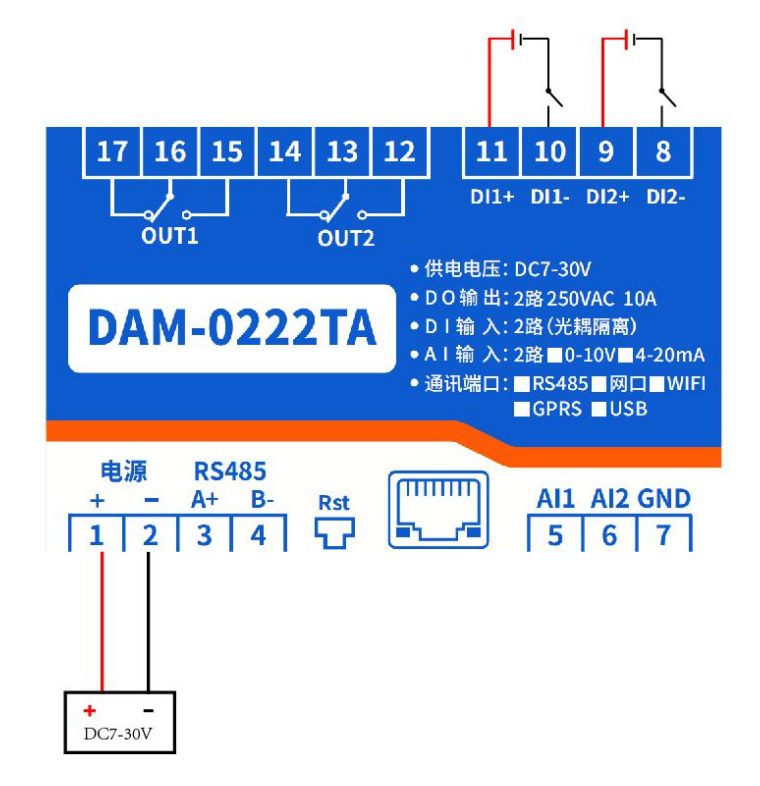

<span id="page-6-2"></span>**2**、无源开关量接线示意图

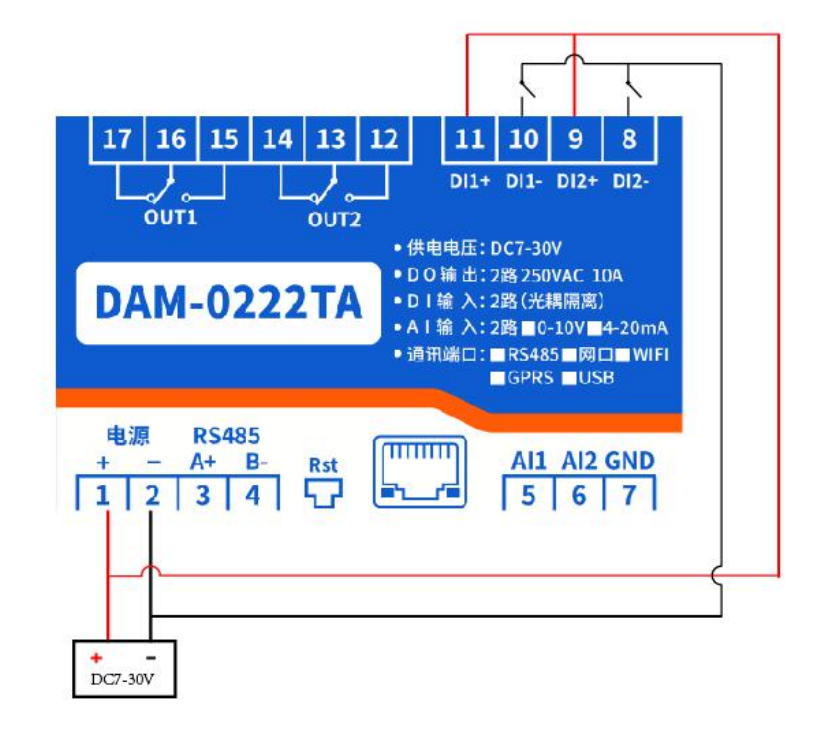

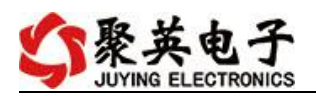

### <span id="page-7-0"></span>**3**、继电器接线说明

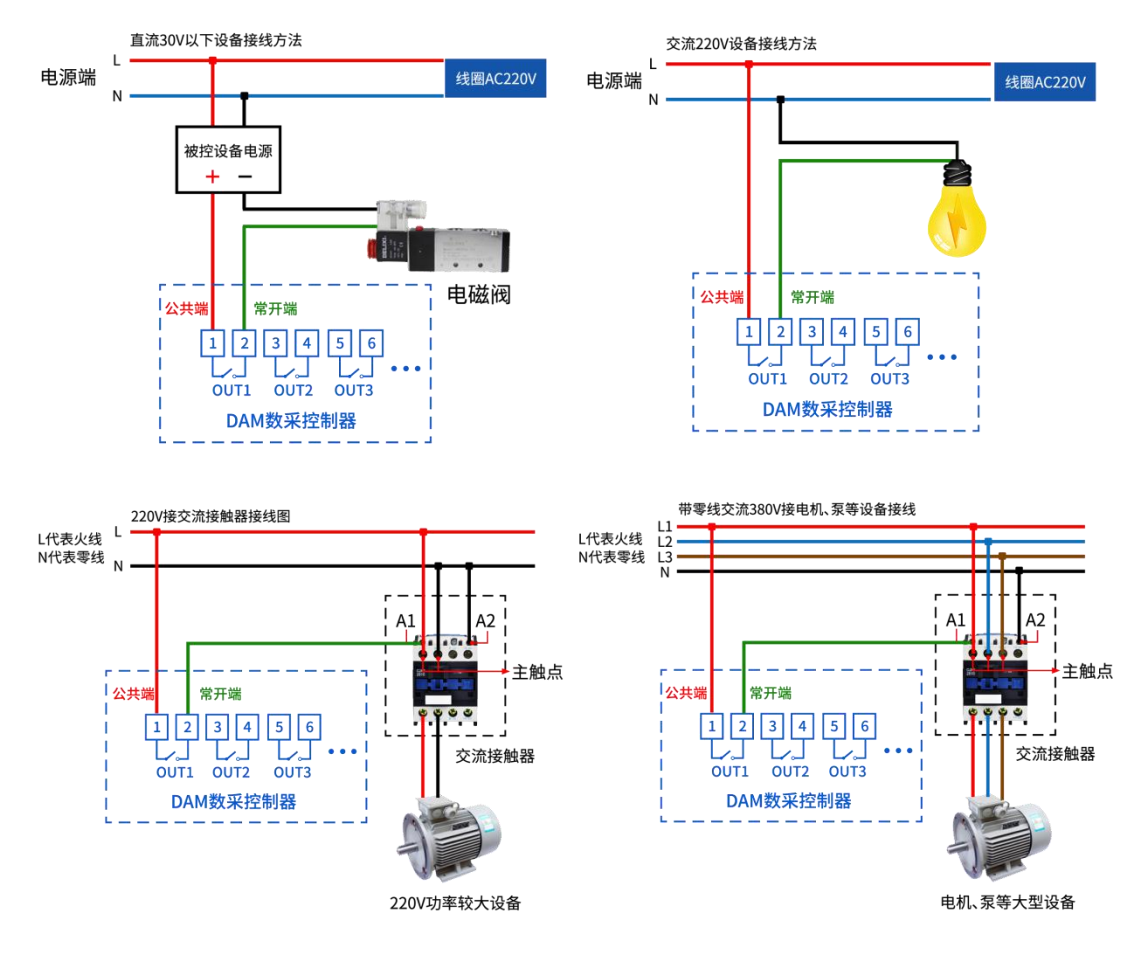

### <span id="page-7-1"></span>**4**、模拟量接线示意图

设备采集到的 AI 数据与实际输入值之间的关系: 实际值=返回值\*0.001

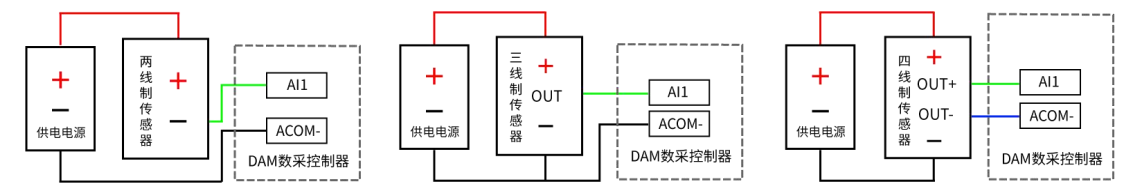

# <span id="page-7-2"></span>九、设备参数配置

### <span id="page-7-3"></span>**1**、网络配置说明

WIFI 网口版设备通过【WIFI 网口配置手册】进行参数及工作模式配置,详细配置方法, 阅读【WIFI 网口配置手册】文档即可;

下载地址:

[https://www.juyingele.com/download/JYCloud\\_NET-WIFI.pdf](https://www.juyingele.com/download/JYCloud_NET-WIFI.pdf)

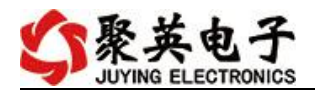

## <span id="page-8-0"></span>**2**、工作模式

①、普通版:

设备默认输入和输出之间为互相独立,没有关系。

②、智能自控版:

开关量(DI)输入和模拟量(AI)输入与继电器输出(DO)的对应关系,需要使用 DLC 配置软件或在云平台软件上直接进行配置。

DLC 配置软件下载地址:

[https://www.juyingele.com/download/DLC\\_timing\\_Config.zip](https://www.juyingele.com/download/DLC_timing_Config.zip)

#### <span id="page-8-1"></span>十一、开发资料说明

#### <span id="page-8-2"></span>**1**、通讯协议说明

本产品支持标准 modbus 指令,有关详细的指令生成与解析方式,可根据本文中的寄存 器表结合参考《MODBUS 协议中文版》 即可。

Modbus 协议说明书下载链接地址:

https://www.juyingele.com/download/Modbus\_poll.zip

#### **2**、**Modbus** 寄存器说明

<span id="page-8-3"></span>线圈寄存器地址表:

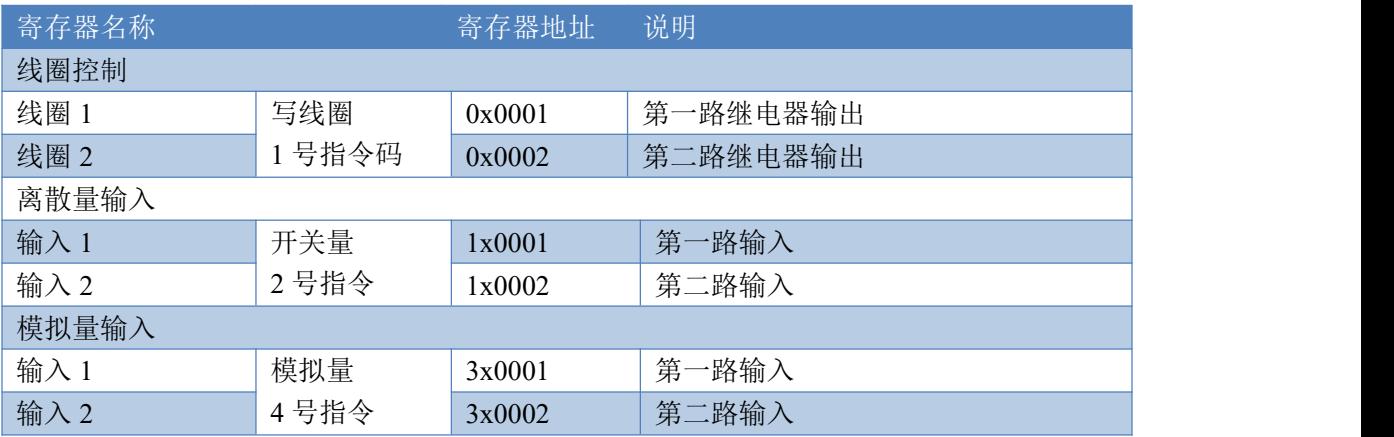

### <span id="page-8-4"></span>**3**、指令生成说明

指令可通过"聚英翱翔 DAM 调试软件",勾选调试信息来获取。

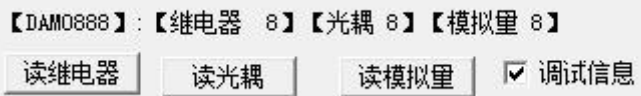

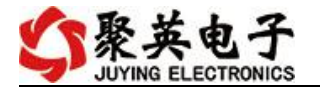

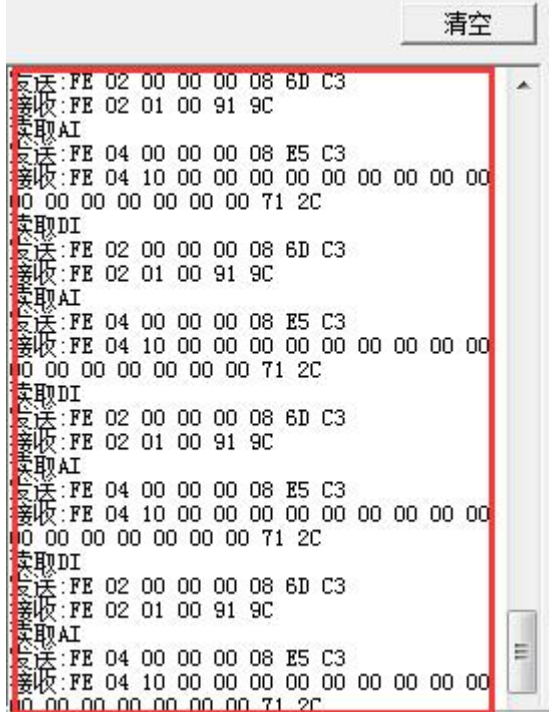

指令生成说明:对于下表中没有的指令,用户可以自己根据 modbus 协议生成,对于继 电器线圈的读写,实际就是对 modbus 寄存器中的线圈寄存器的读写,上文中已经说明了继 电器寄存器的地址,用户只需生成对寄存器操作的读写指令即可。例如读或者写继电器 1 的状态,实际上是对继电器 1 对应的线圈寄存器 00001 的读写操作。

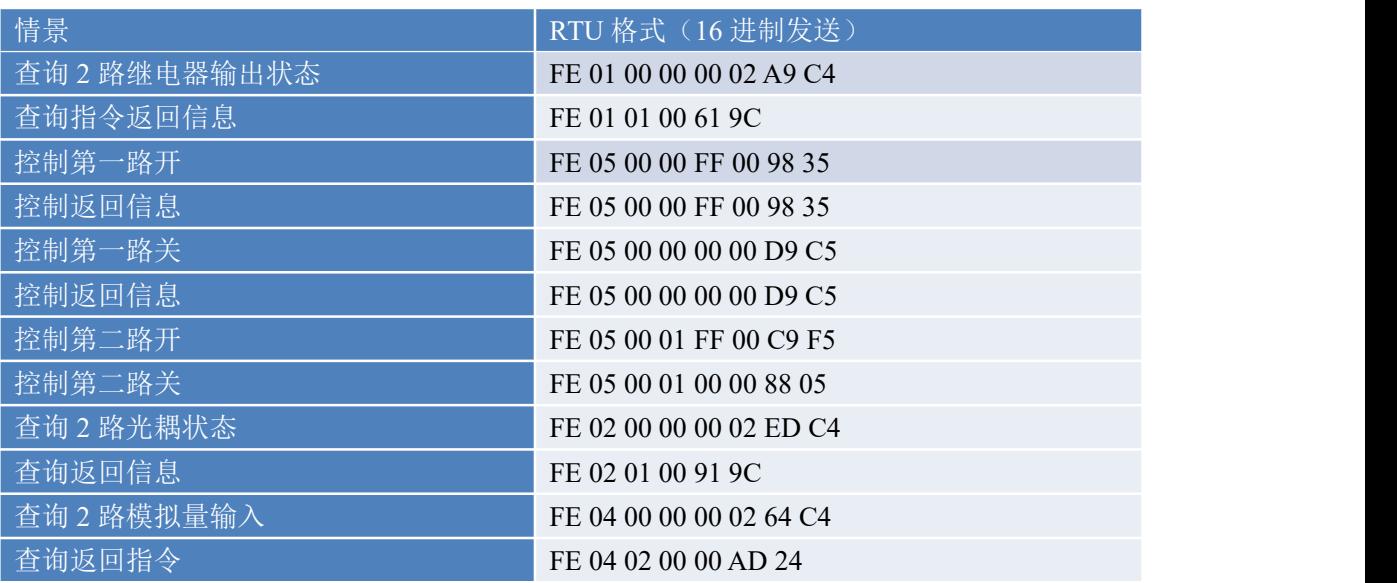

### <span id="page-9-0"></span>**4**、指令列表

## <span id="page-9-1"></span>**5**、指令详解

#### **5.1**、继电器输出

控制 1 路继电器(以第一路开为例,其他通道参照本例),任意一个字节变 动, CRC 校验位会随之变动。

官网: [www.juyingele.com](https://www.juyingele.com) 3 8 联系电话: 4006688400

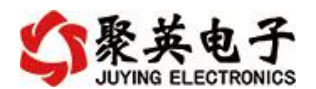

#### 发送码:FE 05 00 00 FF 00 98 35

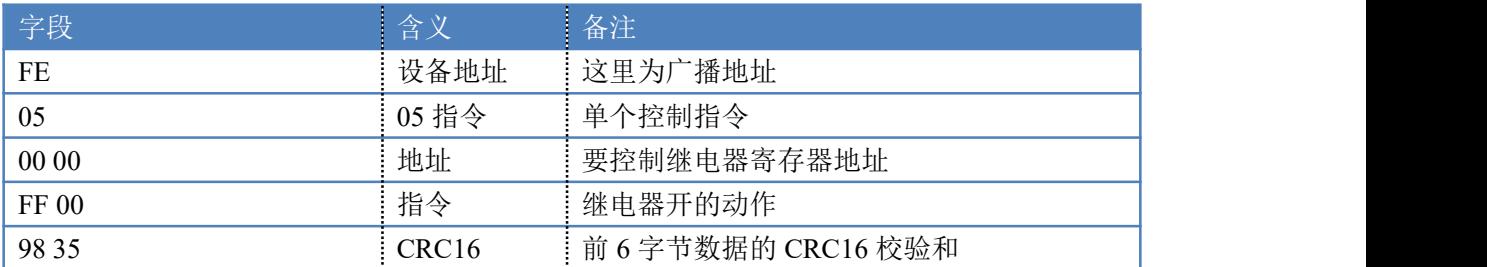

继电器卡返回信息:

#### 返回码:FE 05 00 00 FF 00 98 35

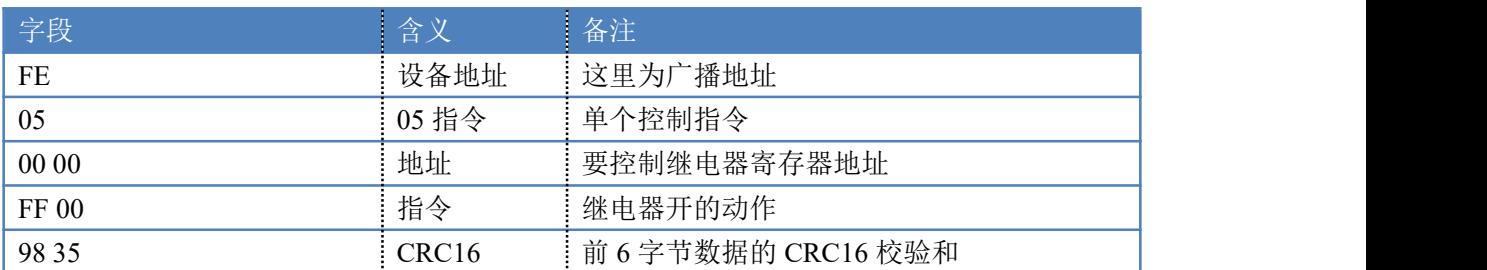

#### **5.2**、继电器状态

查询 2 路继电器

发送码:*FE 01 00 00 00 02 A9 C4*

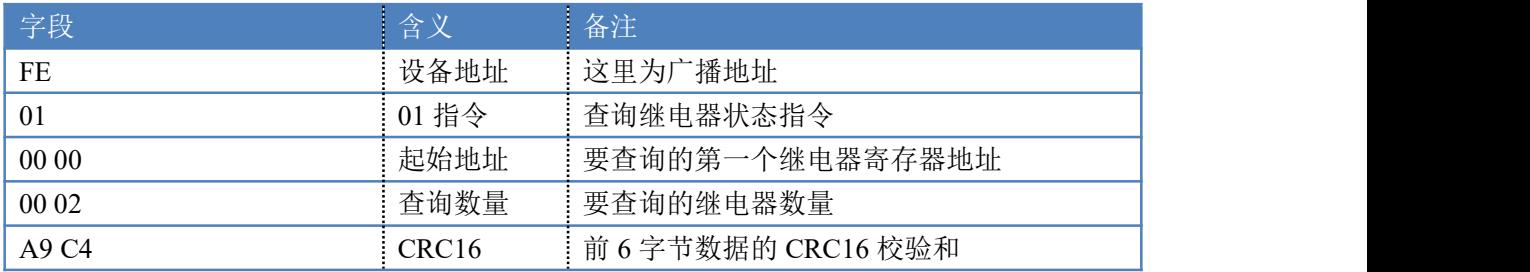

继电器卡返回信息:

返回码:FE 01 01 00 61 9C

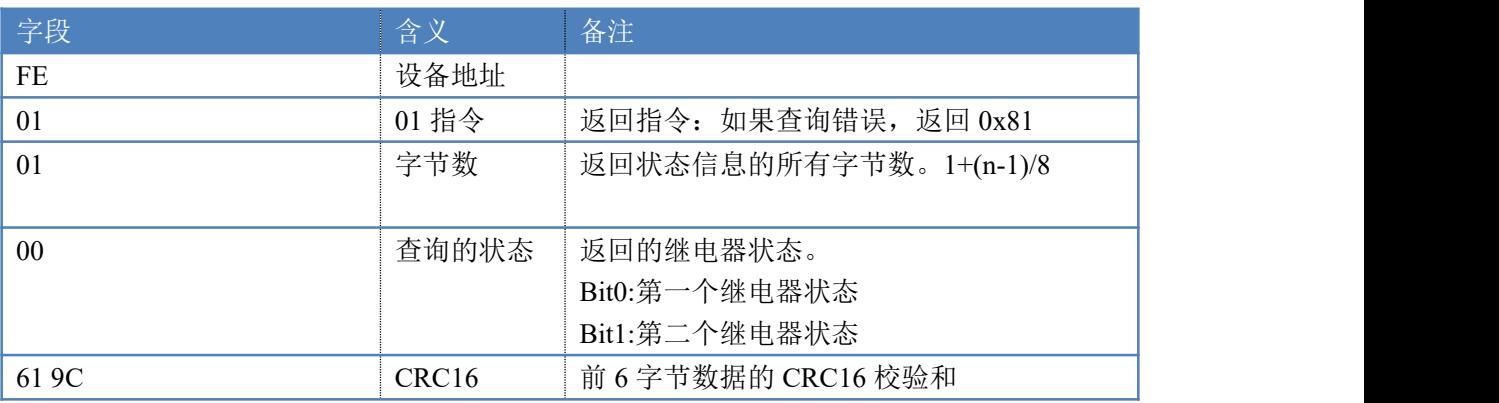

### **5.3**、光耦输入

查询光耦

发送码:*FE 02 00 00 00 02 ED C4*

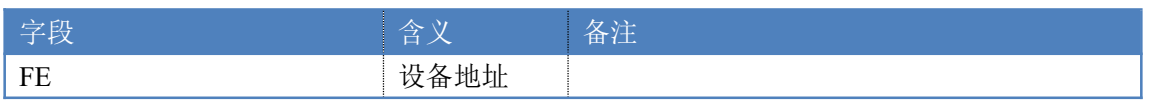

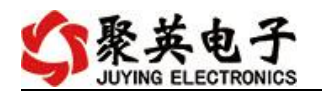

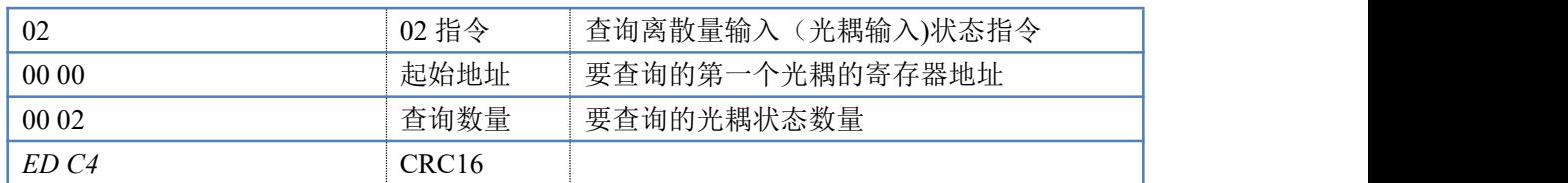

#### 光耦返回信息:

#### 返回码:FE 02 01 01 50 5C

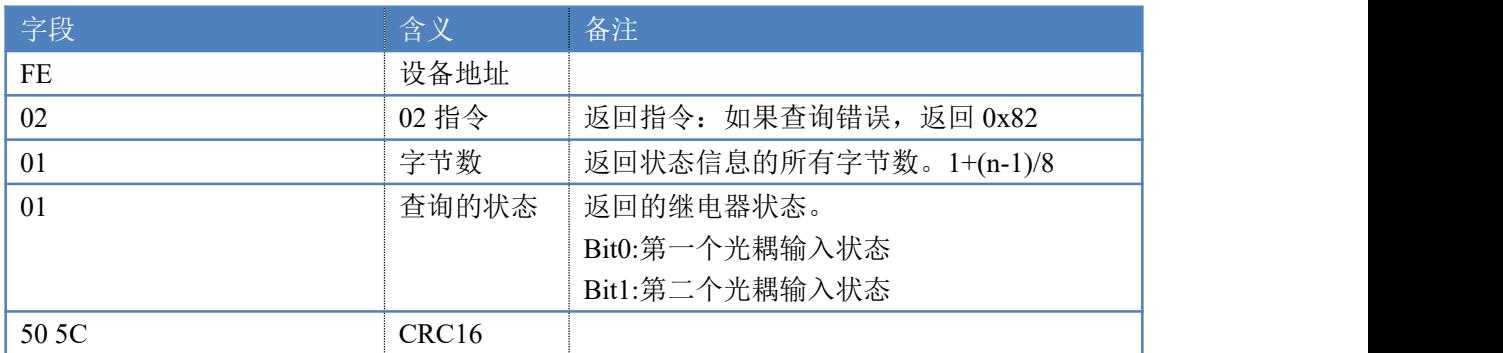

## **5.4**、模拟量查询

#### 获取到的模拟量数据与实际输入值之间的关系为:实际值=返回值\*0.001

查询模拟量 AD 字

发送码:*FE 04 00 00 00 02 64 C4*

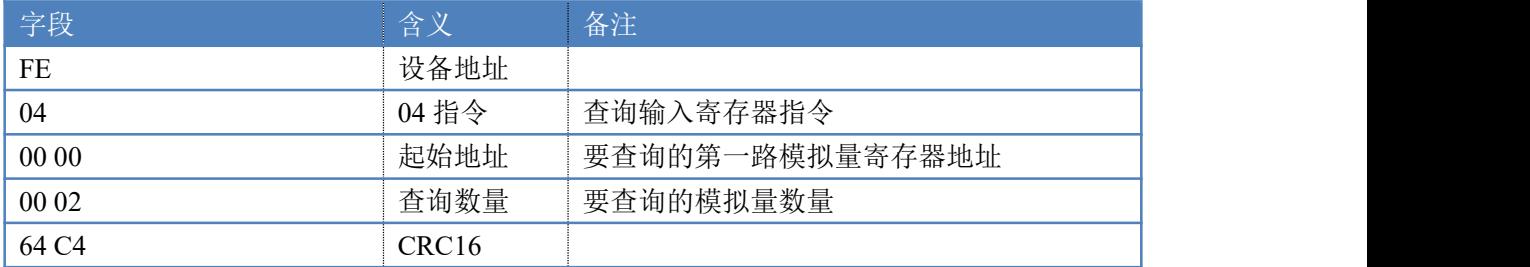

模拟返回信息:

#### 返回码:FE 04 02 00 00 AD 24

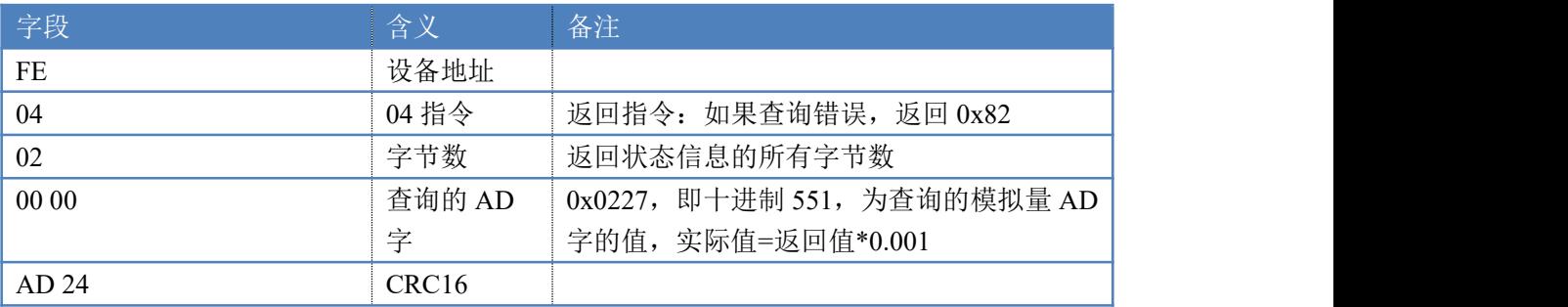

### **5.5**、闪开闪闭指令

闪开闪闭指令解析

闪开发送码:FE <sup>10</sup> <sup>00</sup> <sup>03</sup> <sup>00</sup> <sup>02</sup> <sup>04</sup> <sup>00</sup> <sup>04</sup> <sup>00</sup> 0A <sup>41</sup> 6B 闪断发送码:FE <sup>10</sup> <sup>00</sup> <sup>03</sup> <sup>00</sup> <sup>02</sup> <sup>04</sup> <sup>00</sup> <sup>02</sup> <sup>00</sup> <sup>14</sup> <sup>21</sup> <sup>62</sup>

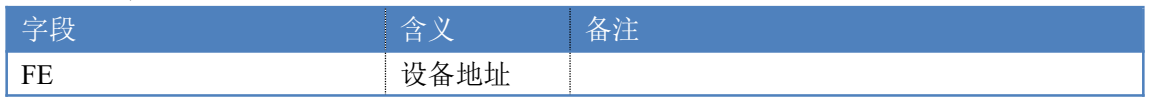

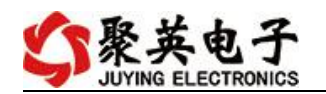

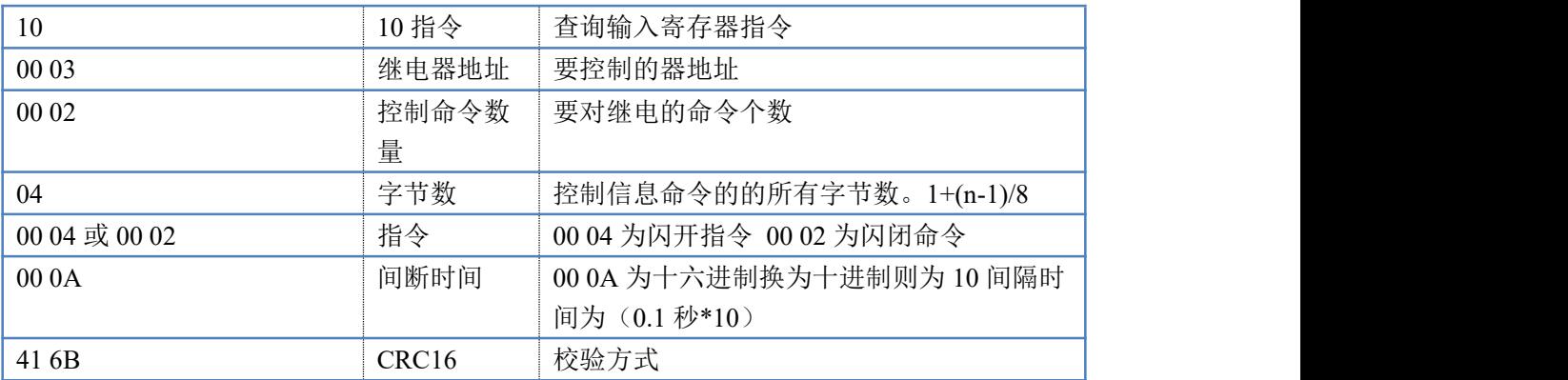

返回码:FE 10 00 03 00 02 A5 C7

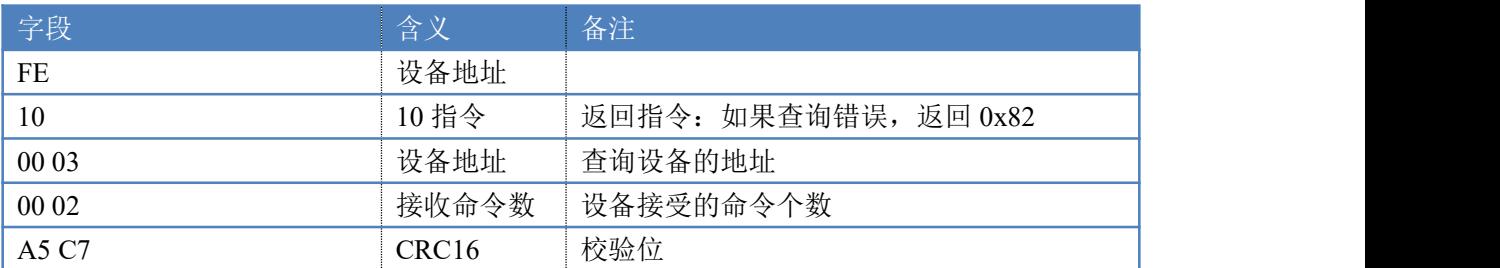

## **5.6**、全开全关指令

全开全关指令解析 全开发送码:FE 0F <sup>00</sup> <sup>00</sup> <sup>00</sup> <sup>02</sup> <sup>01</sup> FF D1 D3 全断发送码:FE 0F <sup>00</sup> <sup>00</sup> <sup>00</sup> <sup>02</sup> <sup>01</sup> <sup>00</sup> <sup>91</sup> <sup>93</sup>

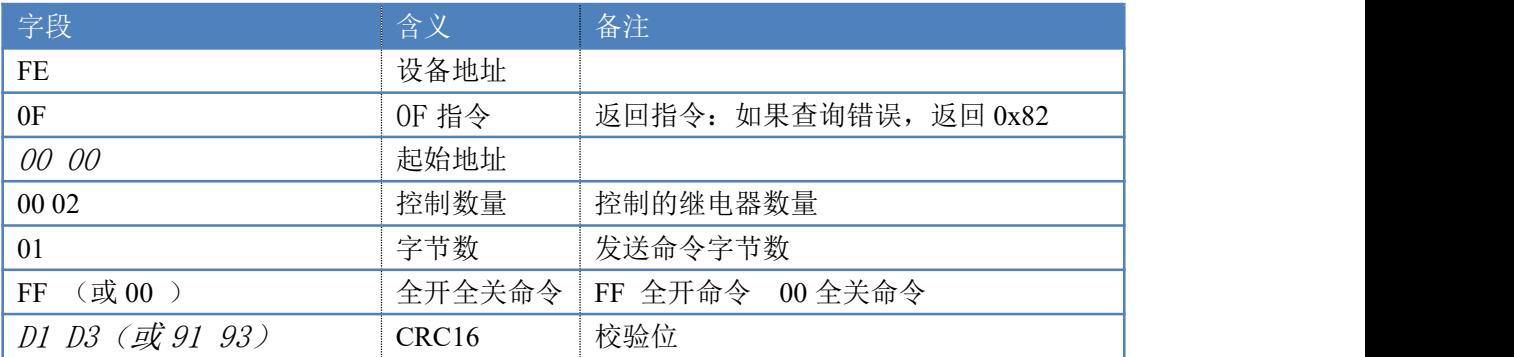

#### 全开返回码: FE OF 00 00 00 02 CO 05 全断返回码:FE 0F <sup>00</sup> <sup>00</sup> <sup>00</sup> <sup>02</sup> C0 <sup>05</sup>

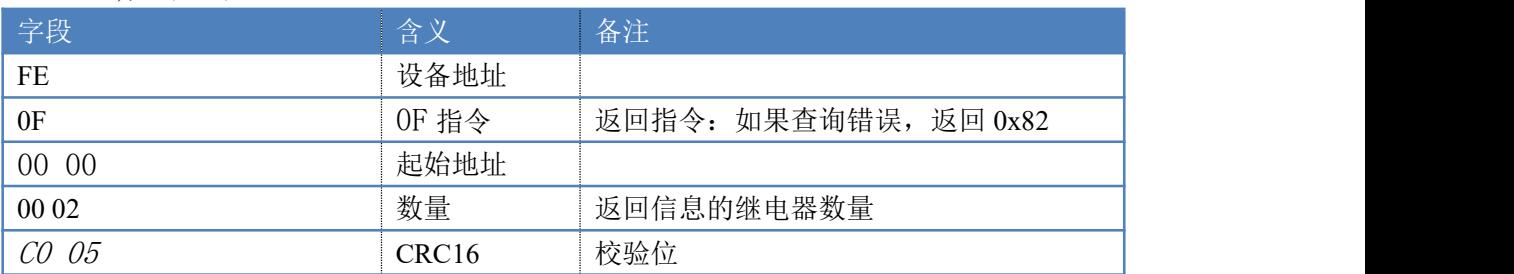

# <span id="page-12-0"></span>十二、技术支持联系方式

联系电话: 400-6688-400

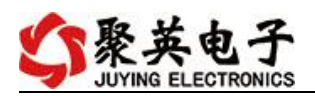

# 软件下载

JYDAM 调试软件 以太网配置软件 <https://www.juyingele.com/download/JYNetConfig.zip>(二维码使用浏览器 扫描) <https://www.juyingele.com/download/JYDAMSoftware.zip>

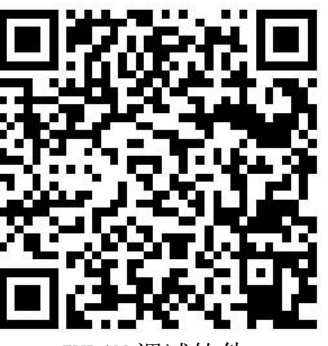

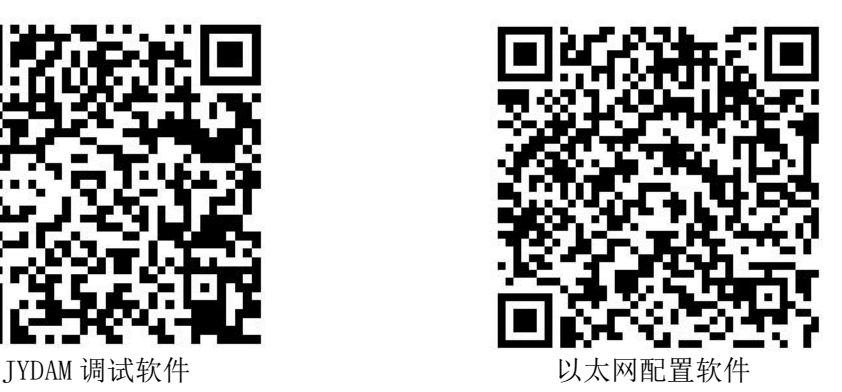

# 欢迎关注聚英电子微信公众号,查看最新科技,实时动态

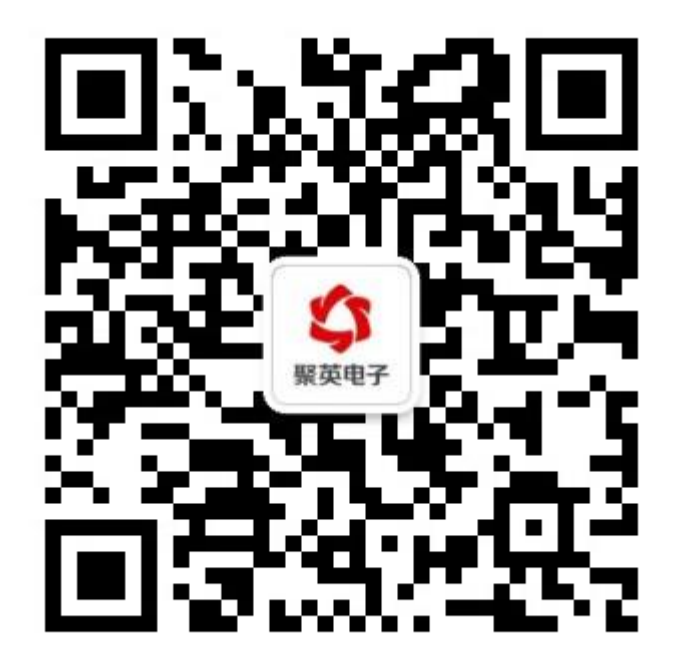